#### **Поиск информации в базе данных**

9класс

Просоедова С.А., учитель информатики МАОУ лицей пгт Афипского

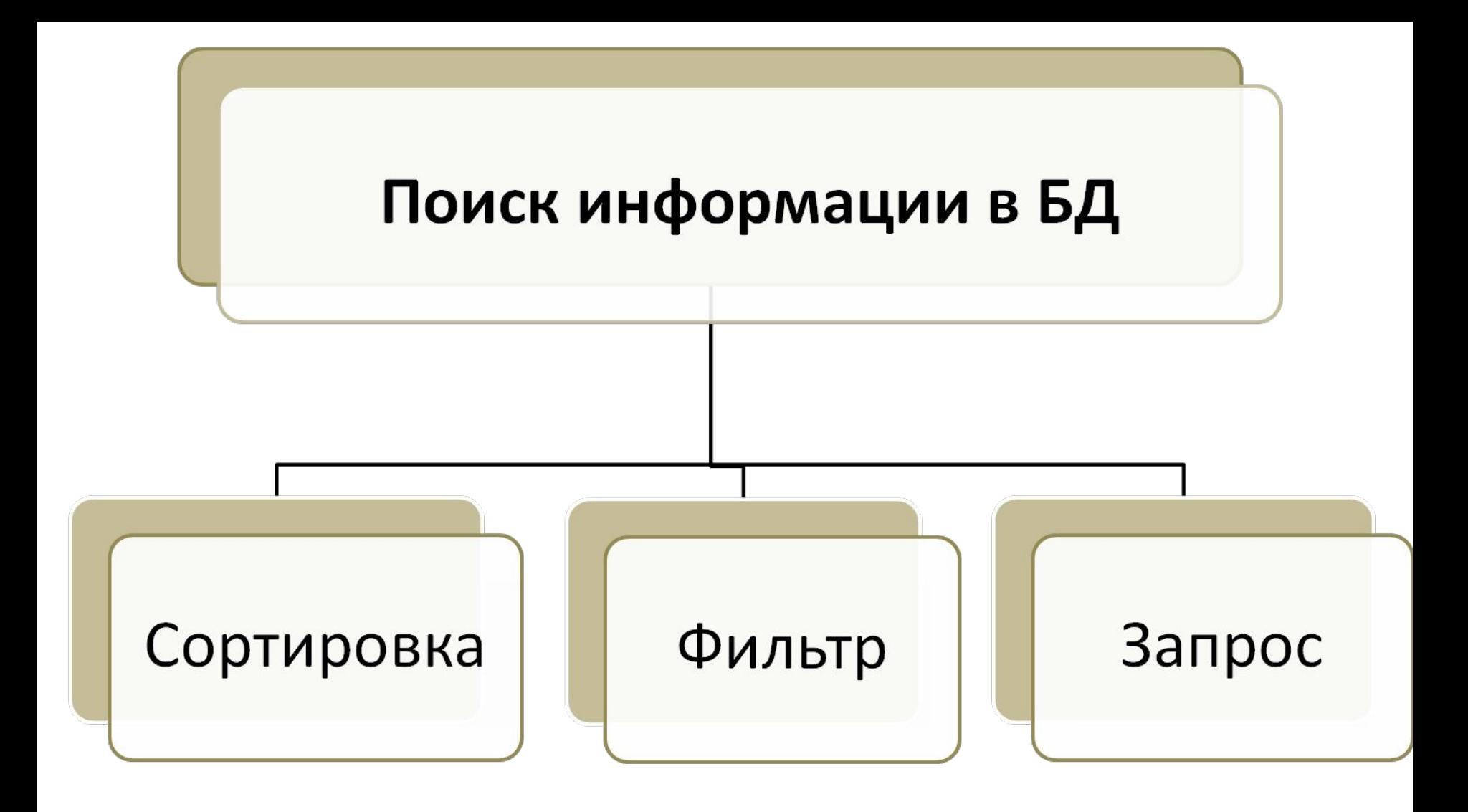

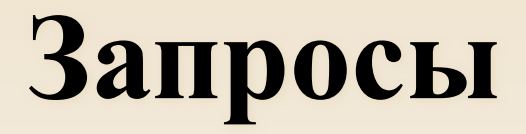

不

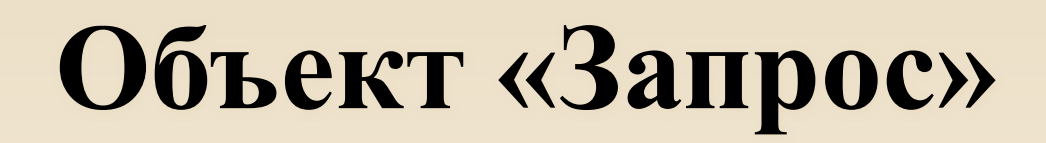

Используется для поиска информации в базах данных.

Запрос – таблица с результатами

поиска.

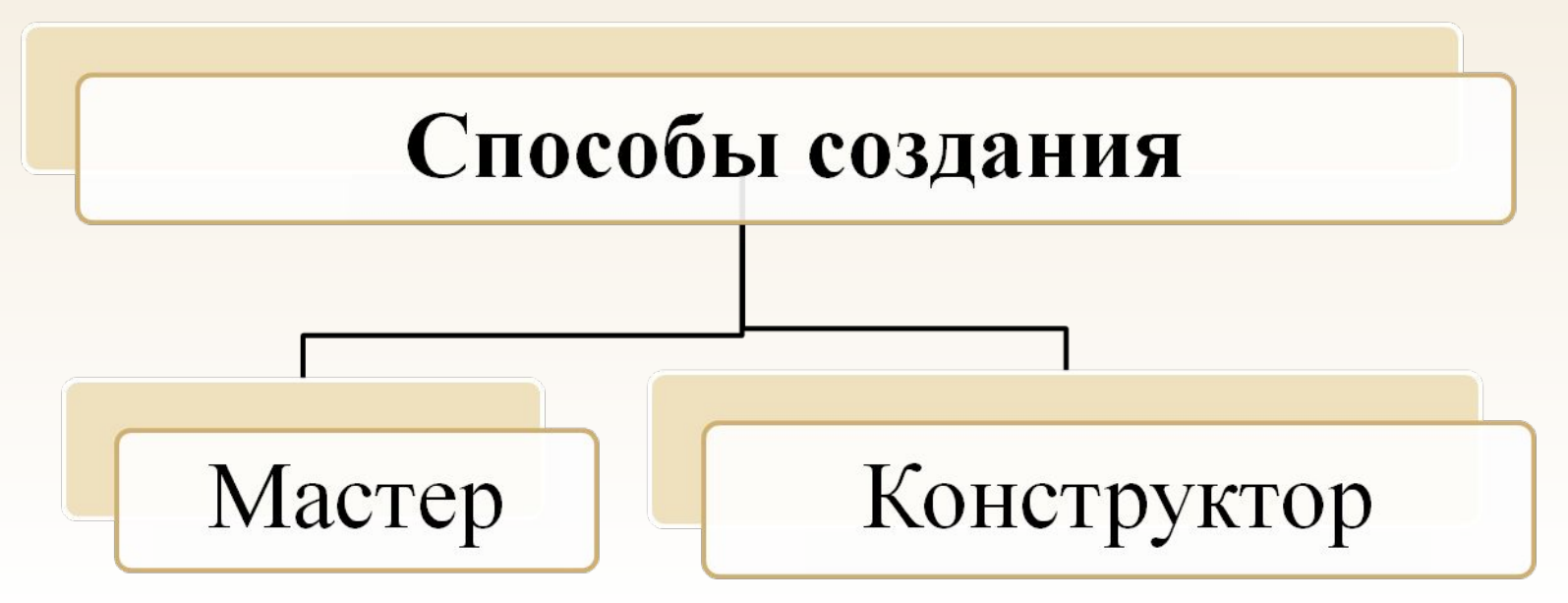

### **Создание запроса с помощью «Мастера»**

#### Этот режим позволяет отобрать из таблицы нужные поля.

# **Создание запроса с помощью «Мастера»**

#### 1. Меню «Создание».

2. На ленте в группе «Другие» выбрать «Мастер запросов»

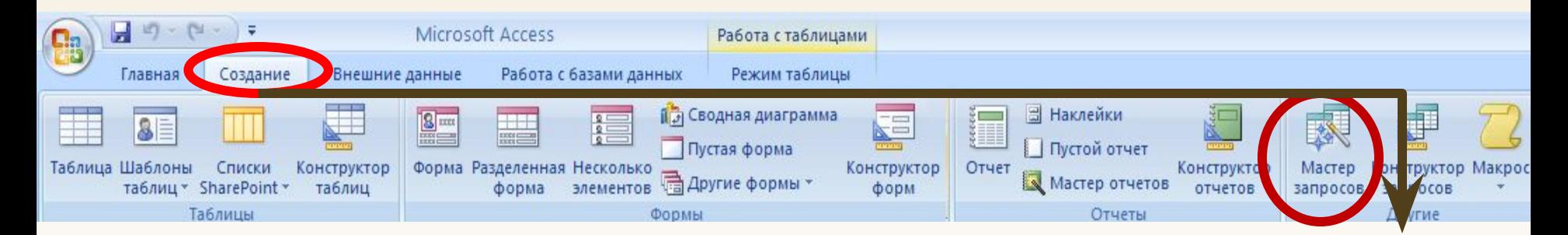

# **Создание запроса с помощью «Мастера»**

#### 3. Выбрать таблицу и нужные поля

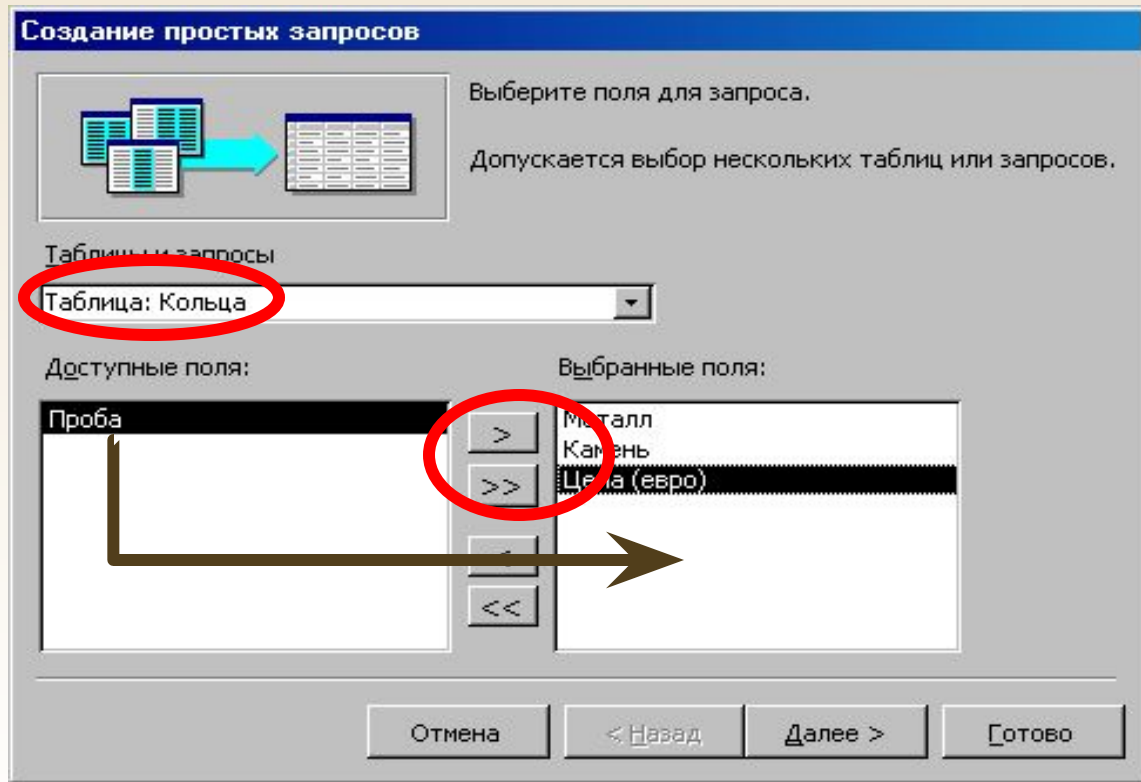

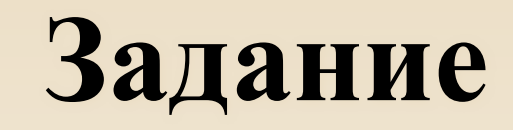

1. Создайте запрос «Экзамены» содержащий ФИО абитуриентов и оценки по всем экзаменам.

2. Создайте запрос «Русский» содержащий ФИО абитуриентов, № школы и оценки по русскому языку.

# **Создание запроса с помощью «Конструктора»**

- 1. Меню «Создание».
- 2. На ленте в группе «Другие» выбрать «Конструктор запросов»

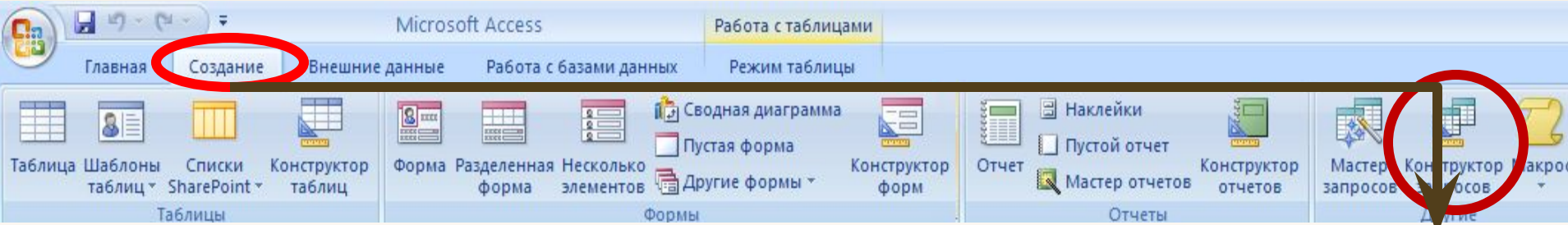

# **Создание запроса с помощью «Конструктора»**

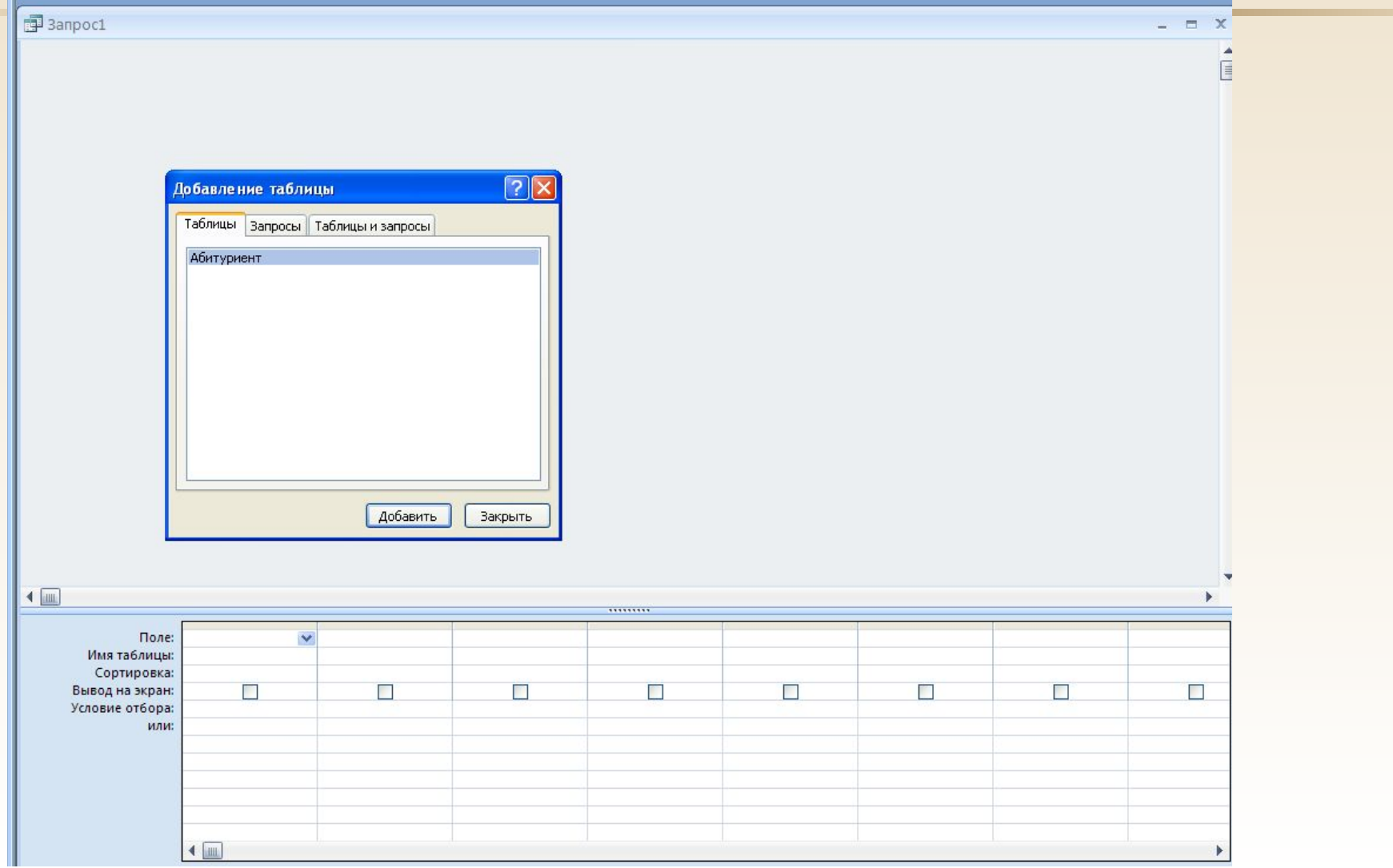

# **Создание запроса с помощью «Конструктора»**

- 3. Выбрать таблицу.
- 4. Перенести нужные поля в бланк запроса

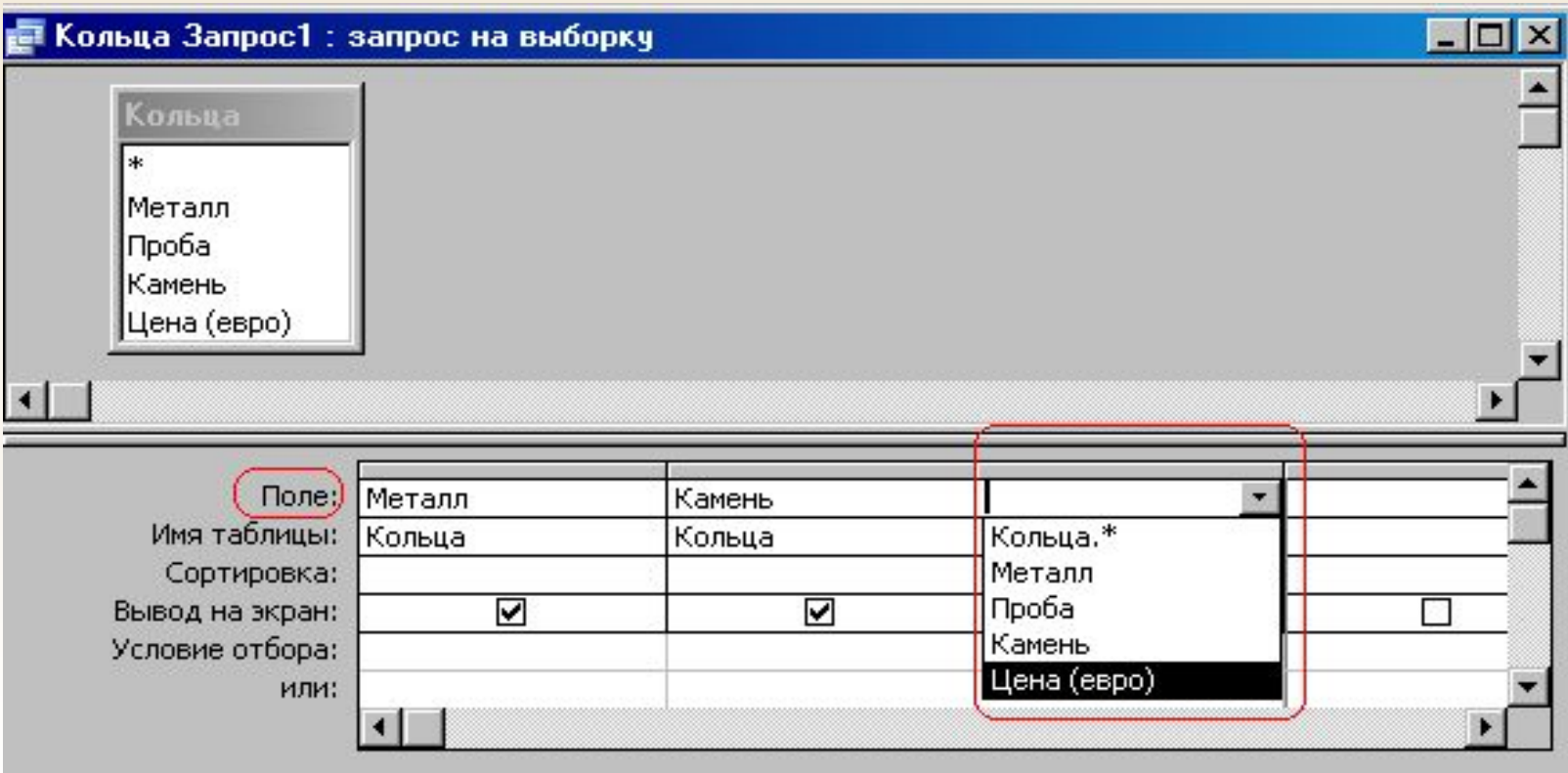